## **Informationen für Referenten an einem Swisswebinar‐ Webinar**

Als Referent erhalten Sie ein Mail von uns welches wie folgt aussieht:

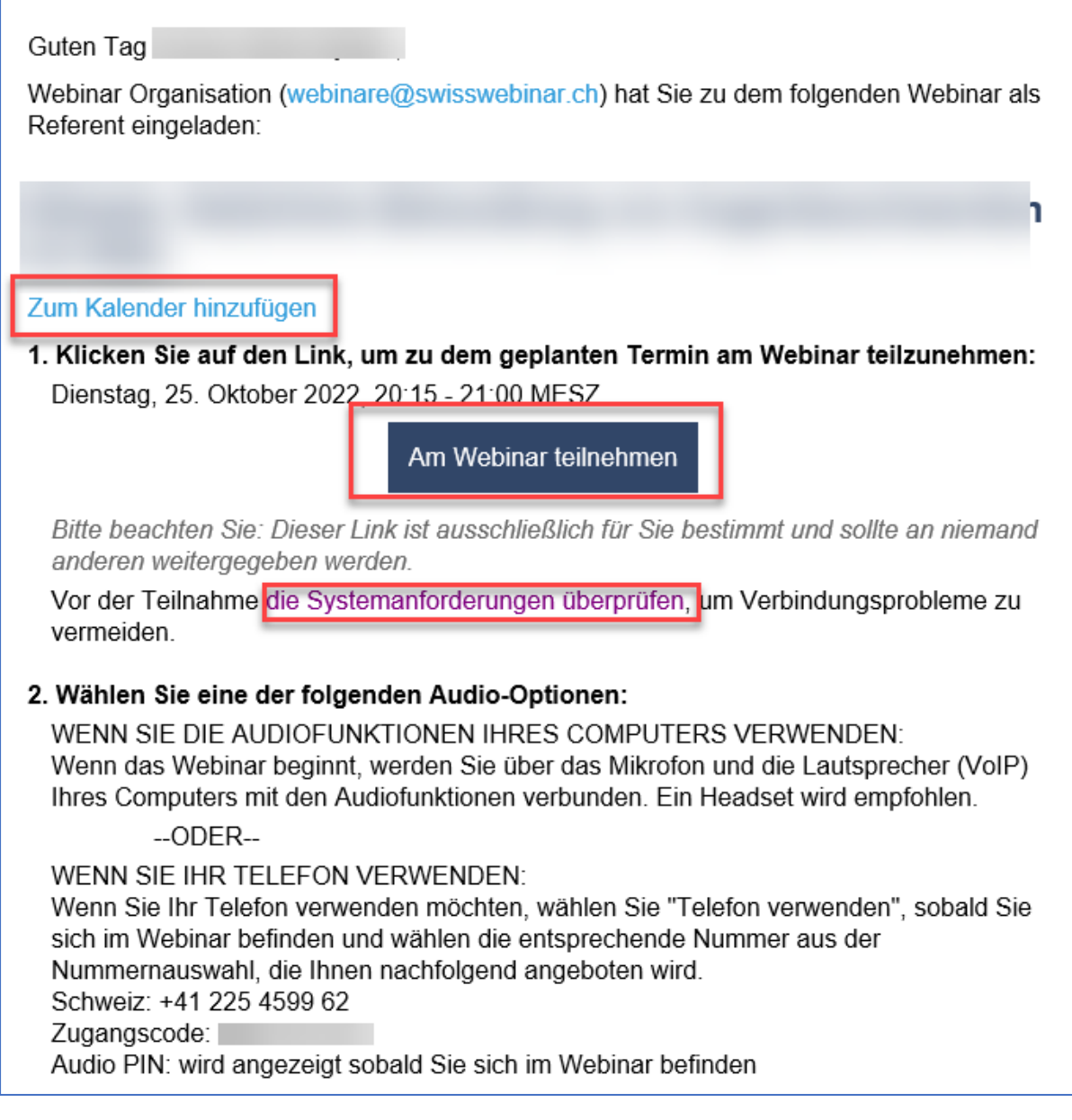

**«Zum Kalender hinzufügen»:** Wenn Sie auf diesen Link klicken, werden ALLE WICHTIGEN ZUGANGSDATEN in Ihrem Kalender gespeichert. Es erfolgt ein Download als \*.ics Datei welche in allen gängigen Kalenderprogrammen importiert werden kann. So gehen keine Zugangsdaten verloren.

**«die Systemanforderungen überprüfen». Diese Prüfung ist ZWINGEND VOR einem Webinar durchzuführen.**

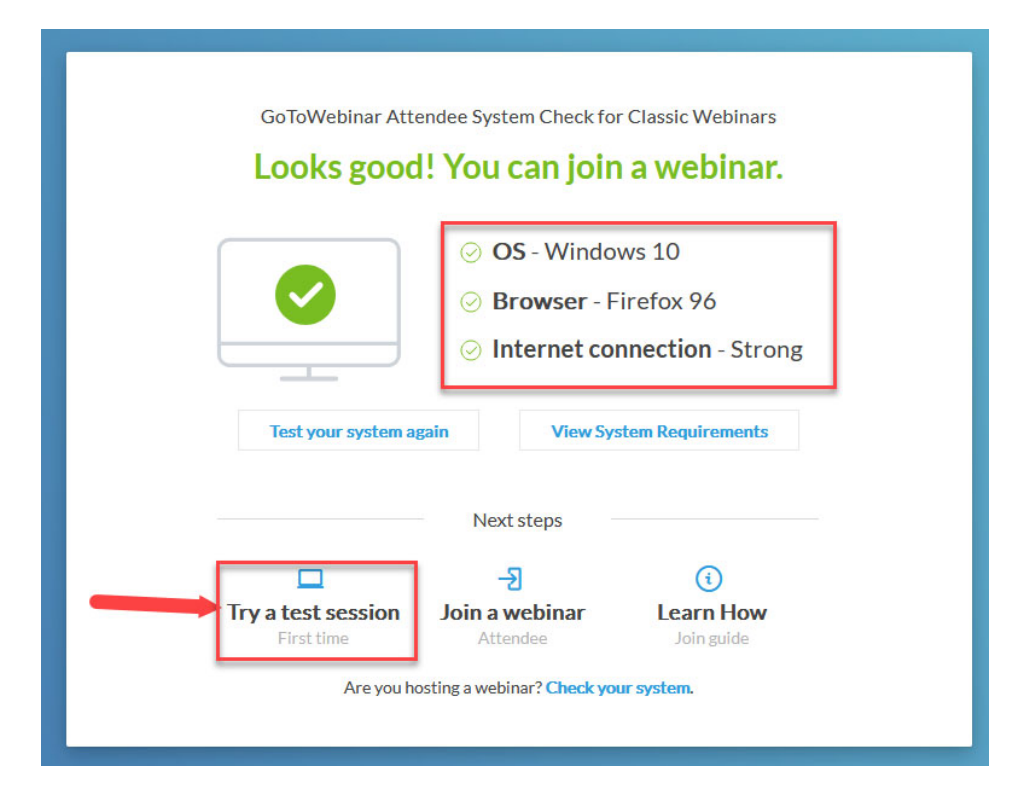

Bei allen drei Tests oben MUSS jeder Check ein grünes Häkchen haben. Sonst ist eine gute Übertragung in Frage gestellt.

Danach klicken Sie auf «Try a test session»

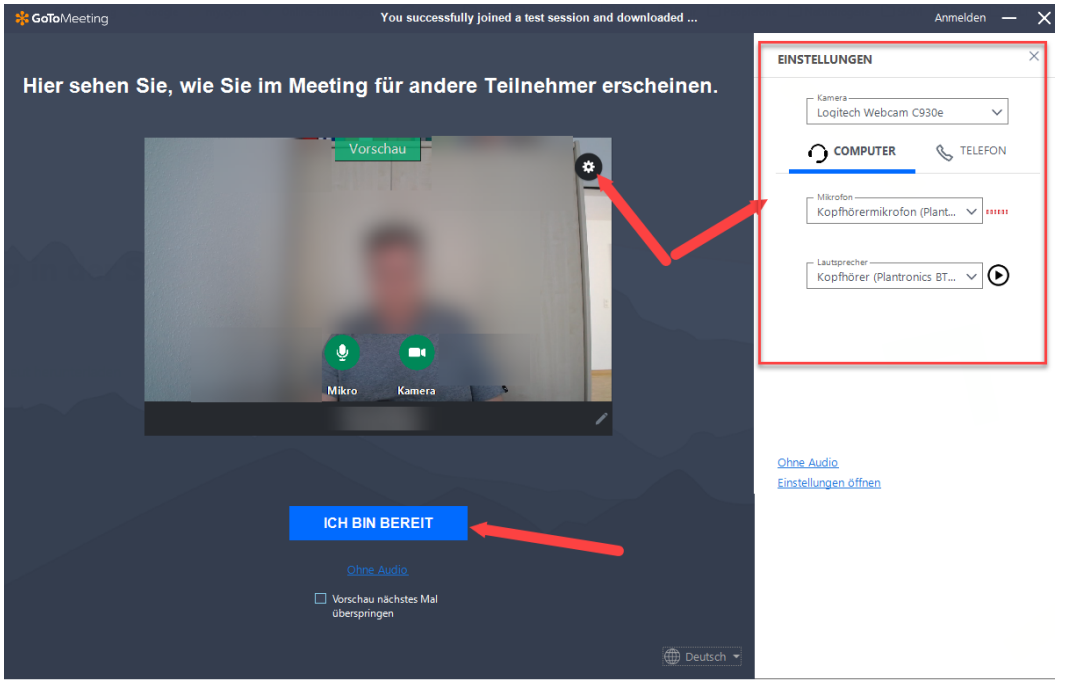

Sie können hier Mikrophon und Lautsprecher testen. Beim Einsatz eines Headsets können die Einstellungen dazu verändert werden. **Wenn alles OK ist, dann klicken Sie auf «Ich bin bereit»**

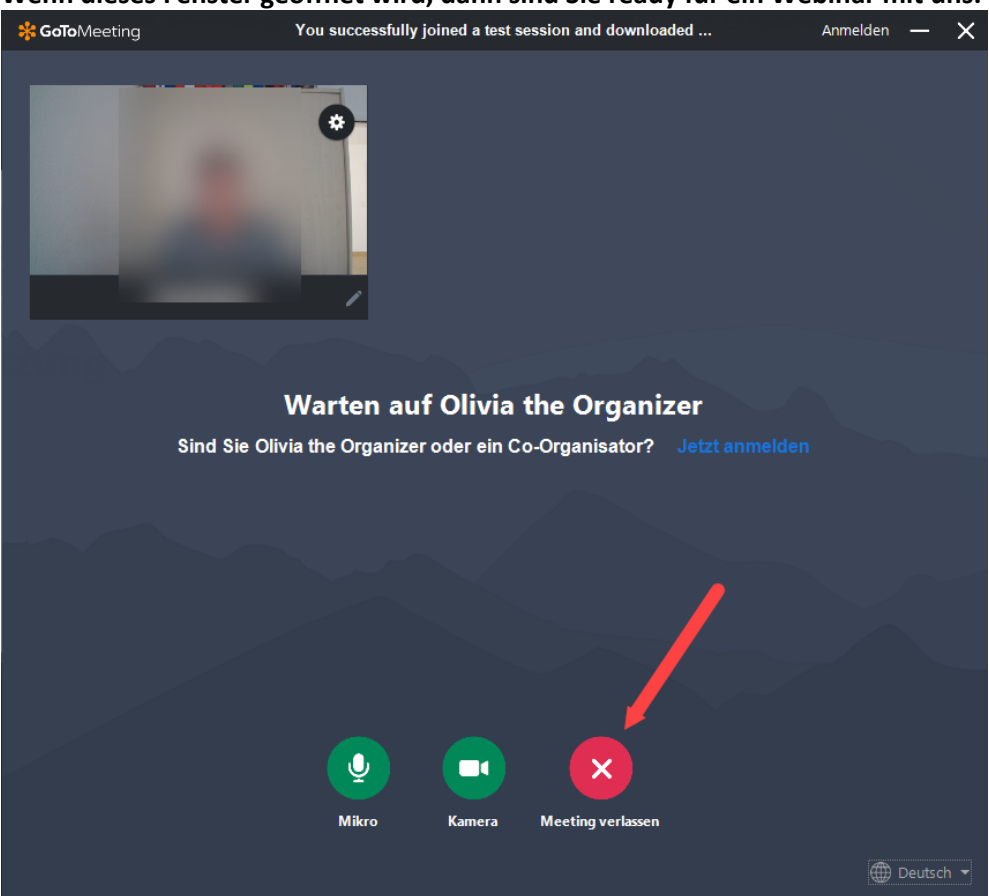

## **Wenn dieses Fenster geöffnet wird, dann sind Sie ready für ein Webinar mit uns.**

Klicken Sie auf «Meeting verlassen»